This page explains how gateways can use the MQTT bridge to communicate with Cloud IoT Core and publish telemetry events on behalf of bound devices. Before you begin, read Using the MQTT bridge [\(/iot/docs/how-tos/mqtt-bridge\)](https://cloud.google.com/iot/docs/how-tos/mqtt-bridge) for general information on using the MQTT bridge with Cloud IoT Core.

## Try an end-to-end demo [\(/iot/docs/how-tos/gateways/mqtt-demo\)](https://cloud.google.com/iot/docs/how-tos/gateways/mqtt-demo)

1. After you've created and configured the gateway

[\(/iot/docs/how-tos/gateways/create-gateways#creating\\_or\\_editing\\_a\\_gateway](https://cloud.google.com/iot/docs/how-tos/gateways/create-gateways#creating_or_editing_a_gateway)[\)](https://cloud.google.com/iot/docs/how-tos/mqtt-bridge), connect it to Cloud IoT Core (/iot/docs/how-tos/mqtt-bridge) over the MQTT bridge.

- 2. Create devices [\(/iot/docs/how-tos/devices#creating\\_or\\_editing\\_a\\_device\)](https://cloud.google.com/iot/docs/how-tos/devices#creating_or_editing_a_device) if you haven't already.
- 3. Optional: Bind the devices to the gateway [\(/iot/docs/how-tos/gateways/create-gateways#binding\\_or\\_unbinding\\_a\\_device\)](https://cloud.google.com/iot/docs/how-tos/gateways/create-gateways#binding_or_unbinding_a_device).

When using the MQTT bridge, you only need to bind the devices if they can't generate their own JWTs.

- 4. Optional: Subscribe to the system error topic [\(/iot/docs/how-tos/gateways/mqtt-bridge#troubleshooting\)](https://cloud.google.com/iot/docs/how-tos/gateways/mqtt-bridge#troubleshooting) to get feedback on whether device operations are successful or not.
- 5. Attach the devices to the gateway [\(/iot/docs/how-tos/gateways/mqtt-bridge#attaching\\_devices\\_to\\_a\\_gateway\)](https://cloud.google.com/iot/docs/how-tos/gateways/mqtt-bridge#attaching_devices_to_a_gateway).
- 6. Use the gateway to relay telemetry, device state, and configuration messages on behalf of its devices. Try the end-to-end demo to learn how [\(/iot/docs/how-tos/gateways/mqtt-demo\)](https://cloud.google.com/iot/docs/how-tos/gateways/mqtt-demo).

After the gateway connects to Cloud IoT Core over the MQTT bridge [\(/iot/docs/how-tos/mqtt-bridge\)](https://cloud.google.com/iot/docs/how-tos/mqtt-bridge), it can send or receive three types of messages:

**Control messages:** Attaches a device to the gateway, or detaches a device from the gateway. These messages are sent between the gateway and Cloud IoT Core. Cloud IoT Core accepts

control messages only from gateways; if another type of device attempts to send a control message, Cloud IoT Core closes the connection.

- **Messages from gateways and devices:** Can be relayed by the gateway on behalf of a device, or sent directly from the gateway itself.
- **System error messages:** When the gateway is subscribed to the MQTT system error topic on behalf of the device, Cloud IoT Core sends error messages to the gateway whenever the device encounters an error.

To enable the gateway to proxy device communications with Cloud IoT Core, have the gateway publish a QoS 1 /devices/{device\_ID\_to\_attach}/attach control message [\(/iot/docs/how-tos/gateways/mqtt-bridge#gateway\\_messages\)](https://cloud.google.com/iot/docs/how-tos/gateways/mqtt-bridge#gateway_messages) over the MQTT bridge.

If you configured the gateway to authenticate devices using the devices' JWTs, the payload of the attach message must include the token in JSON format: { "authorization" : "{JWT\_token}" }. Otherwise, Cloud IoT Core authenticates the device by checking its association with the gateway.

After the device is authorized, Cloud IoT Core sends a PUBACK message to the gateway as a response to the attach message. After the gateway receives the PUBACK message, it can publish and subscribe to Cloud IoT Core topics on behalf of the device, such as, telemetry or configuration messages.

If a device is already attached when the gateway sends the attach message, Cloud IoT Core responds with a PUBACK message.

To detach a device from the gateway, have the gateway publish a QoS 1

/devices/{device\_ID}/detach control message over the MQTT bridge. If the device isn't attached at the time the message is sent, Cloud IoT Core ignores the detach control message and sends a PUBACK message.

To be notified when a device encounters an error, subscribe the gateway to the MQTT /devices/{gateway\_ID}/errors topic using QoS level 0 [\(/iot/docs/how-tos/mqtt-bridge#quality\\_of\\_service\\_qos\)](https://cloud.google.com/iot/docs/how-tos/mqtt-bridge#quality_of_service_qos):

Cloud IoT Core sends gateway errors on a best-effort basis, delivered over QoS 0. If the gateway isn't subscribed to /devices/{gateway\_ID}/errors, Cloud IoT Core logs failure events but doesn't send a PUBACK message.

MQTT errors have the following structure:

If the error message was triggered by an MQTT message, the following information will be attached as well:

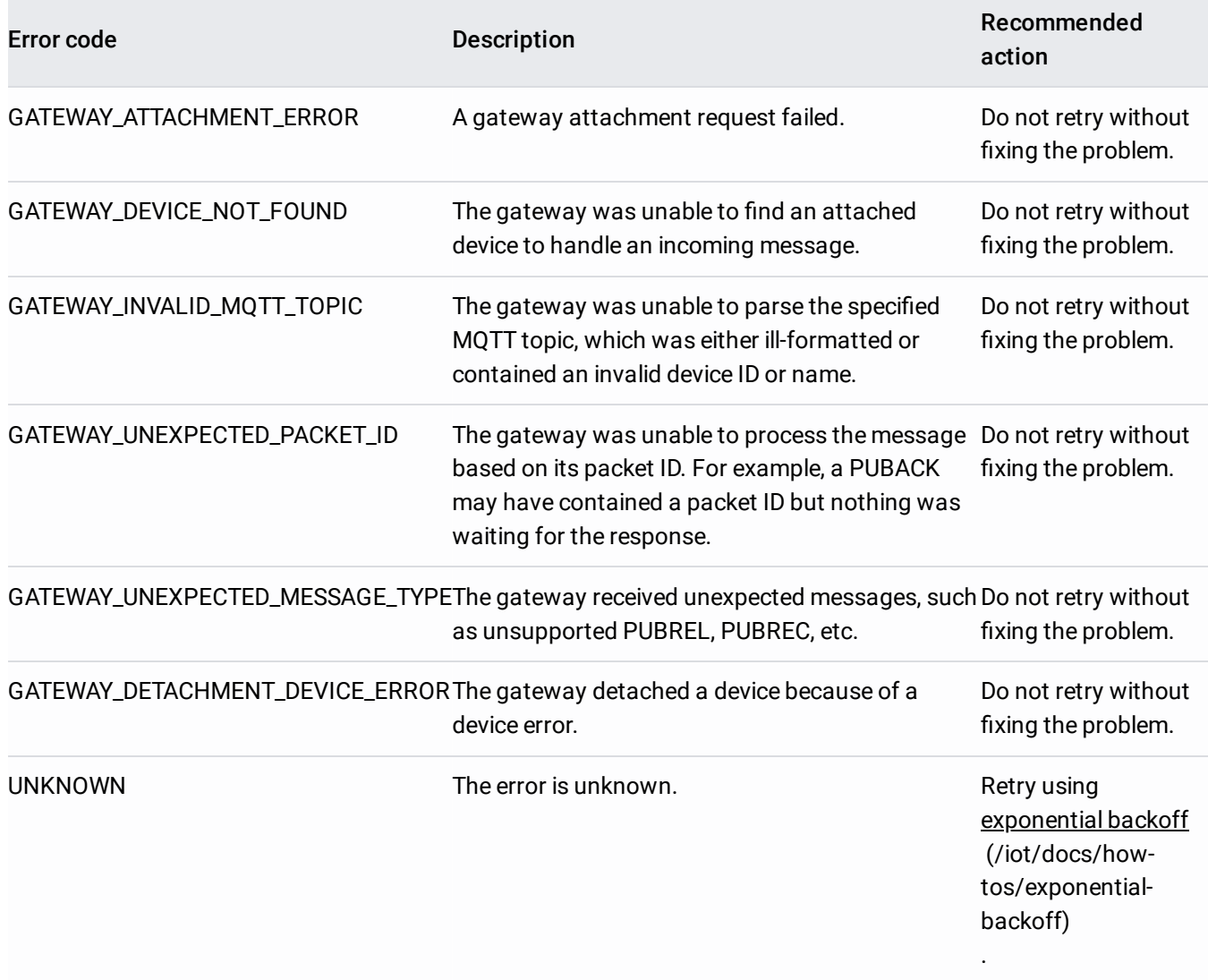

See the main error messages [\(/iot/docs/error-messages\)](https://cloud.google.com/iot/docs/error-messages) documentation and the MQTT version 3.1.1 specification [\(http://docs.oasis-open.org/mqtt/mqtt/v3.1.1/csprd02/mqtt-v3.1.1-csprd02.html\)](http://docs.oasis-open.org/mqtt/mqtt/v3.1.1/csprd02/mqtt-v3.1.1-csprd02.html) for more information.